# **DOCUMENTATION / SUPPORT DE FORMATION**

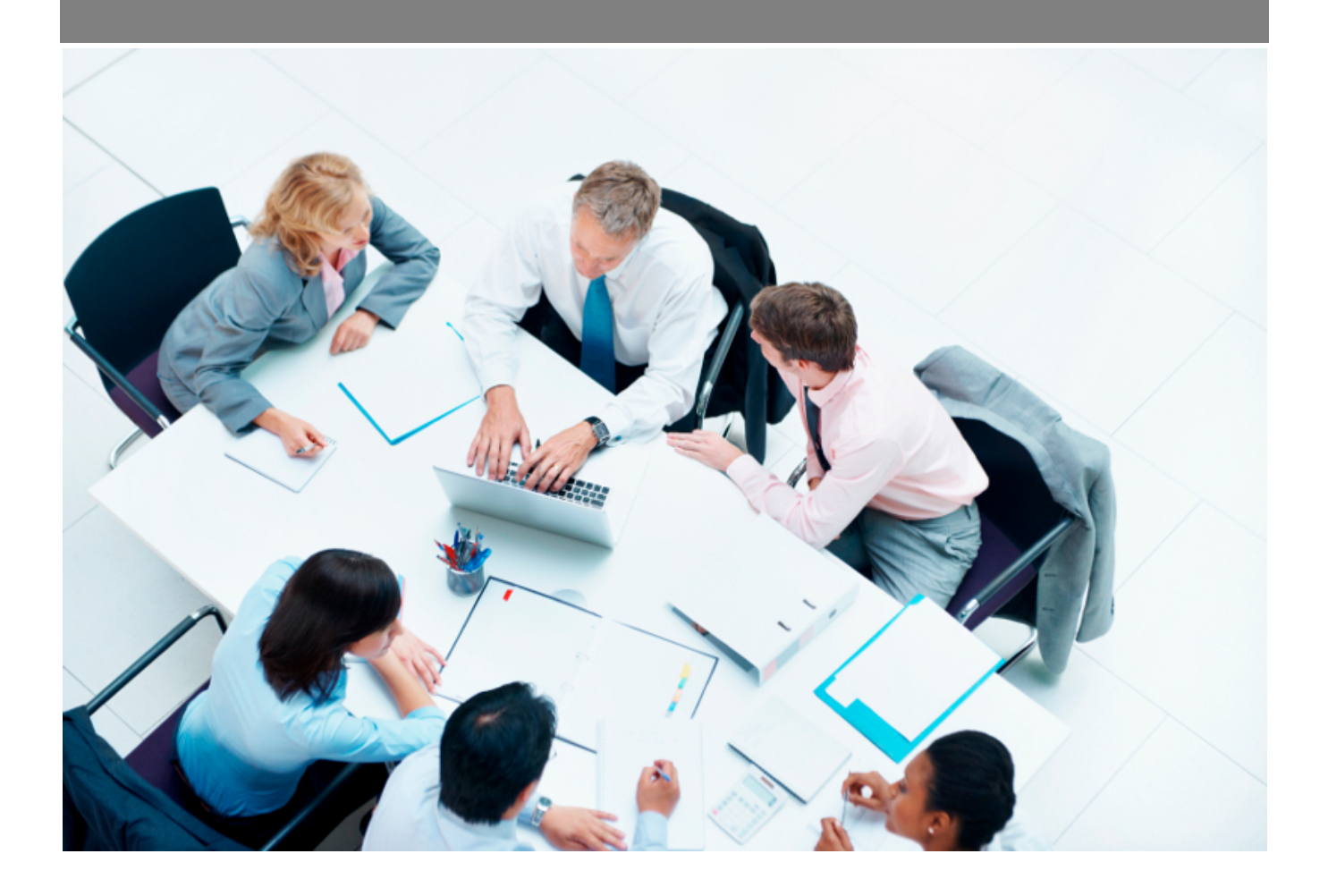

Copyright © Veryswing SAS, Tous droits réservés. VSActivity et VSPortage sont des marques déposées de Veryswing SAS.

## **Table des matières**

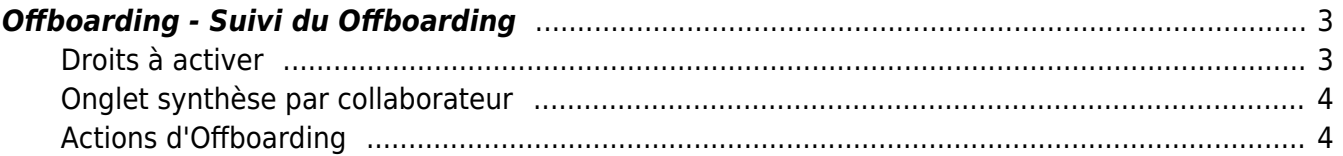

## <span id="page-2-0"></span>**Offboarding - Suivi du Offboarding**

#### **[Visionner le webinar enregistré "Onboarding et Offboarding"](https://youtu.be/AjFkg0S-uIA)**

Durée : 21 min. 20 sec.

Cet écran permet de :

- Voir quels sont les process initialisés pour les collaborateurs sortants et les responsables associés.
- Suivre les différentes actions liées au process d'Offboarding (actions collaborateurs et responsables).

Conseil d'utilisation : Cet écran est dédié aux responsables définis dans le process du Offboarding afin qu'ils puissent suivre leurs actions et celles des collaborateurs sortants.

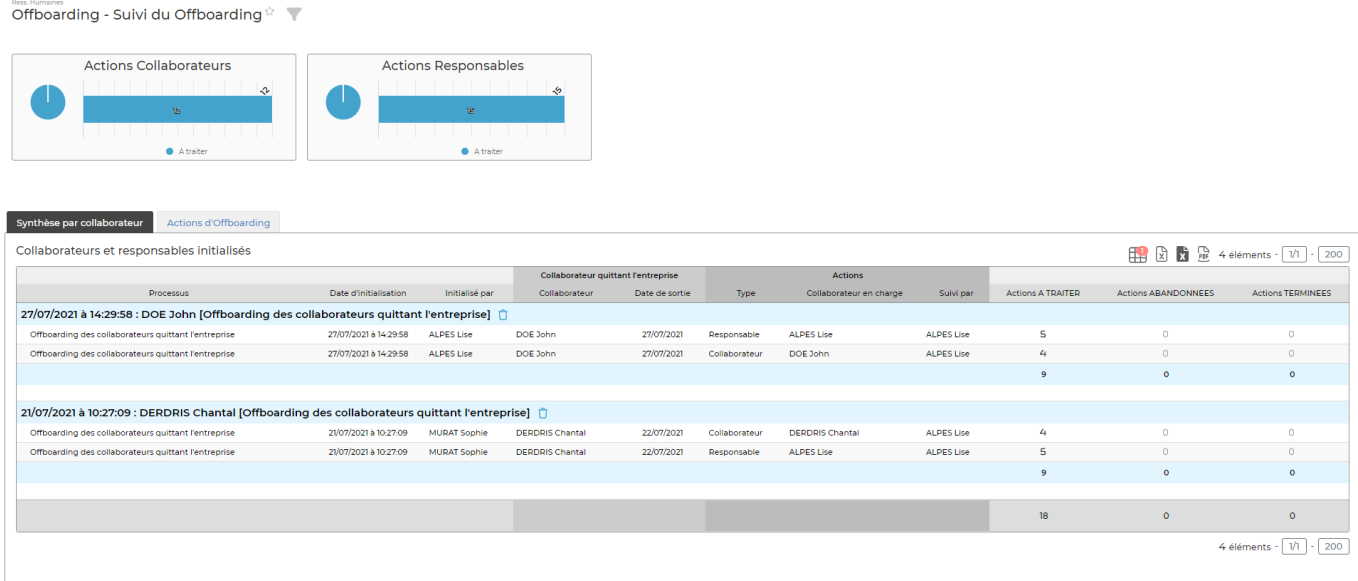

## <span id="page-2-1"></span>**Droits à activer**

Pour accéder à ce menu, certains droits devront être activés.

Attention des droits restrictifs existent pour limiter la visibilité

Administration > Groupe de sécurité

- Offboarding Suivi du Offboarding
	- Les collaborateurs de ce groupe ne voient que les actions des collaborateurs dont ils sont managers
	- Les collaborateurs de ce groupe voient uniquement les actions pour lesquelles ils sont responsables du Offboarding (leurs actions et celles des collaborateurs qui quittent l'entreprise)

Copyright © Veryswing SAS, Tous droits réservés. **3/4** and the serve of the serve of the serve of the serve of the serve of the serve of the serve of the serve of the serve of the serve of the serve of the serve of the ser VSActivity et VSPortage sont des marques déposées de Veryswing SAS.

- Les collaborateurs de ce groupe voient uniquement les actions dont ils sont en charge
- Possibilité de supprimer un processus initialisé si toutes les actions sont "A traiter".

### <span id="page-3-0"></span>**Onglet synthèse par collaborateur**

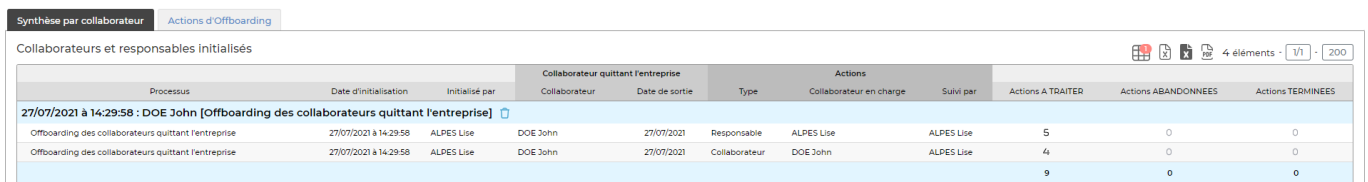

Depuis cet onglet, vous aurez la possibilité de pouvoir supprimer l'intégralité d'un Offboarding collaborateur si toutes les actions associées sont en "A traiter".

Il vous suffira de cliquer sur la corbeille pour supprimer toutes les actions collaborateur et manager.

A noter que cette action est disponible si le droit suivant est activé : Possibilité de supprimer un processus initialisé si toutes les actions sont "A traiter".

### <span id="page-3-1"></span>**Actions d'Offboarding**

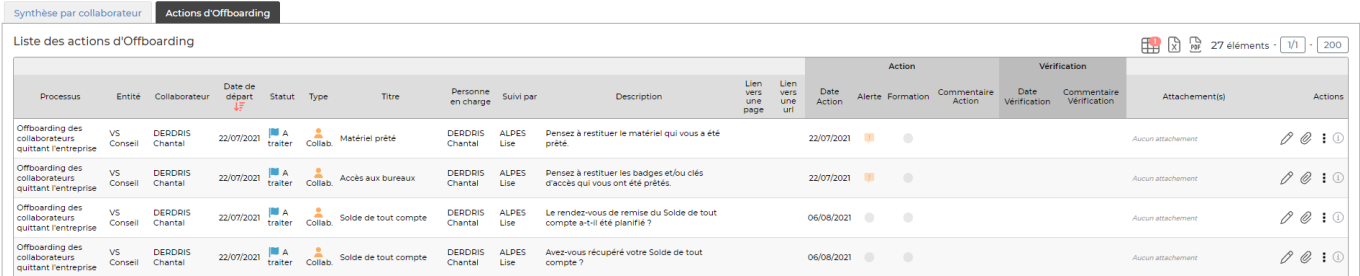